Syst.Nr. Nr. der Folgeseite 2 01234567890123456789012345678901234567890123456789012345678901234567890

Das Dokument (IBM PCText5, 18 Seiten) beginnt mit Formatwechsel: Schriftart: 11. Rand: Links 10. Rechts 75. Zeilenabstand: 1 Zeilenausrichtung: linksb•ndig Zeilen Pro Zoll: 6 Zeilenendzone: 5 Papierauswahl: Breite 210 mm  $L_{\nu}$ nge 297 mm Papierfach f•r Einzelblatt: N (unten, nur diese Seite) Kopfzeile drucken: F (Folgeseiten) Fuázeile drucken : A (alle Seiten)

Erste Seite: **UNTERES FACH**, erste Schreibzeile: Zeile 13, letzte Schreibzeile: 63, KEINE KOPFZEILE. Die FUSSZEILE (auf Zeile 65) enth"lt an Position 70 die Seitennummer der Folgeseite.

Folgeseiten: **OBERES FACH**, erste Schreibzeile in Zeile 10, letzte Schreibzeile: 63, KOPF- UND FUSSZEILE. Die KOPFZEILE (auf Zeile 5) enth"lt an Position 20 die Systemseitennummer und an Position 60 Nummer der Folgeseite. Die FUSSZEILE enth"lt an Position 70 die Seitennummer der Folgeseite (Systemseitennummer + 1) (System-Seitennummer mit required Hyphen geschrieben. Vorne 3 Tabs.

Dieses Dokument enth"lt fast alle Funktionen von PCText4. Mit ihm k"nnen Textverarbeitungsprogramme und Druckerfunktionen getestet werden k"nnen. Alle Zeilen, die Detail-Tests enthalten, werden durch eine unver"nderliche Zeilenschaltung beendet. Dieser Absatz enth"It mit Ausnahme der letzten Zeile nur "normale" Zeilenschaltungen.

Alphabet: abcdefghijklmnopqrstuvwxyzABCDEFGHIJKLMNOPQRSTUVWXYZ "″•áž™š Zahlen: 0123456789 Umlaute: ""•áž™š Ausrufezeichen: !!!!! Anf•hrungs-Zeichen: """"" Paragraph: Dollar: \$\$\$\$ Prozentzeichen: %%%%% Ambersand (UND)-Zeichen: &&&&& Schr,gstrich: ///// Klammer Auf: ((((( Klammer  $Zu : ()()$ ) Gleichheits-Zeichen: ===== Fragezeichen: ????? Stern: \*\*\*\*\* Plus-Zeichen: +++++ Minus-Zeichen: -----

Syst.Nr. Nr. der Folgeseite 2 01234567890123456789012345678901234567890123456789012345678901234567890

Unterstreichungsstrich: \_\_\_\_\_\_ Doppelkreuz (Oktothorp): ##### Accent Circonflex "D, chle": ^^^^^^ Accents: ````` !!!!!!! Hochkomma einfach: '''''' Accents auf Buchstaben: zuerst Accent grave, dann Accent d, gu, dann Accent Circonflex (nach Codepage 437): …  $f \circ f$  •;  $\mathbb{E} \cdot \mathbb{P}^n$  –£–

In der n"chsten Zeile kommt ein unver"nderliches Seitenende UND ein Seitenende.

Syst.Nr. Nr. der Folgeseite 4 Das ist die Kopfzeile ab der 3. Seite.

Beginn der dritten Seite (nach unver"nderlichem Seitenende) Dieses Wort ist unterstrichen (Funktion Wortunterstreichung) Dieser Satz ist unterstrichen mit Blockfunktion unterstreichen. Normal........(hoch Superscript)........Normal  $Normal......$ ....(nieder Subscript)........Normal Normal...(Subscript).....Normal...(Superscript).....Normal Hier ein zentrierter Text Hier zentrierter Text mit Unterstreichung Hier nochmal zentrierter Text mit **Fettdruck** Funktion EINRšCKUNG mit Required Tab Funktion einr•cken (1 mal) Funktion einr•cken (2 mal) Funktion einr•cken (3 mal) Der Test geht weiter: Nun wird gemalt (PCText4-Funktion CURSOR-DRAW) (Auto mit eckigen R,dern): ÚÄÄÄÄÄÄÄÄÄÄÄÄÄÄÄÄÄ¿  $\begin{array}{ccc} 3 & 3 \\ 3 & 3 \end{array}$ ³ ³ ÃÄÄÄÄÄÄÄÄÄÄÁÄÂÄÄÄÄÄÂÄÂÄÄÄÄÂÄÄÁÄÄÄÄÄÄÄÄ¿  $\frac{3}{11}$   $\frac{3}{11}$   $\frac{5}{11}$   $\frac{5}{11}$   $\frac{3}{11}$   $\frac{1}{11}$   $\frac{3}{11}$   $\frac{1}{11}$   $\frac{3}{11}$   $\frac{3}{11}$   $\frac{3}{11}$   $\frac{3}{11}$   $\frac{3}{11}$   $\frac{3}{11}$   $\frac{3}{11}$   $\frac{3}{11}$   $\frac{3}{11}$   $\frac{3}{11}$   $\frac{3}{11}$   $\frac{3}{11}$  ÚÙ ÚÄÄÄ¿ ³ ³ ³ ³ ÚÄÄÄ¿À¿ ÀÄÄ´ ÃÄÄÄÄÄÄÁÄÄÄÄÁÄÄÁÄÄÄÁÄÄ´ ÃÄÄÄÄÄÄÙ ÀÄÄÄÙ ÀÄÄÄÙ **Hiermit ist der kurze Test beendet. (FETTDRUCK)** Tests zum Thema Schriftartwechsel: 84 hier sollte Schreibschrift 12 Z/Zoll gedruckt werden. abcdefghijklmnopqrstuvwxyzABCDEFGHIJKLMNOPQRSTUVWXYZ ""•áž<sup>m</sup>š iiiiiiiiiiiii MMMMMMMMMMMMM 85 hier Courier 12 Pitch abcdefghijklmnopgrstuvwxyzABCDEFGHIJKLMNOPORSTUVWXYZ ""•᎙š iiiiiiiiiiiii MMMMMMMMMMMMM 87 mit 12 Z/Zoll Letter Gothic abcdefghijklmnopqrstuvwxyzABCDEFGHIJKLMNOPQRSTUVWXYZ ""•᎙š Hier kommt ein normales Seitenende !!! iiiiiiiiiiiii MMMMMMMMMMMMM

110 hier Letter Gothic 12 Pitch abcdefghijklmnopqrstuvwxyzABCDEFGHIJKLMNOPQRSTUVWXYZ ""•áŽ<sup>m</sup>š iiiiiiiiiiiii MMMMMMMMMMMMM 112 hier Prestige Elite Italic, 12 Z/Zoll abcdefghijklmnopgrstuvwxyzABCDEFGHIJKLMNOPORSTUVWXYZ ""•áŽ<sup>m</sup>š iiiiiiiiiiiii MMMMMMMMMMMMM 155 hier Boldface Italic PSM, proportional abcdefghijklmnopqrstuvwxyzABCDEFGHIJKLMNOPQRSTUVWXYZ "″•áž™š iiiiiiiiiiiii MMMMMMMMMMMMM 173 Essay Light PSM, proportional abcdefghijklmnopgrstuvwxyzABCDEFGHIJKLMNOPORSTUVWXYZ "″•áž™š iiiiiiiiiiiii MMMMMMMMMMMMM 229 und hier ganz klein, 15 Z/Zoll abcdefghijklmnopqrstuvwxyzABCDEFGHIJKLMNOPQRSTUVWXYZ ""•᎙š iiiiiiiiiiiii MMMMMMMMMMMMM <sup>245</sup> mit 5p ganz breite Schrift. Automatisch getrennt, da breiter als <sup>80</sup> Stellen. abcdefghijklm- nopqrstuvwxyzABCDEFGHIJKLMNOPQR- STUVWXYZ ""•᎙š iiiiiiiiiiiii MMMMMMMMMMMMM Zur•ck zu Schriftart 11 mit 10p Unter Codepage 437: ALT 145= ' a und e verwinkelt(auch ALT 401) ALT 164= ¤ kleines n mit Tilde ALT 165= ¥ groáes N mit Tilde umgekehrtes Fragezeichen ALT 171= « ein Halbes ALT 172= ¬ ein Viertel ALT 179= <sup>3</sup> durchgehender senkrechter Strich ALT 180= ´ durchgehender senkrechter Strich mit linkem Ansatz ALT 192= À eine linke untere Ecke ALT 224= à Alpha ALT 225= á Beta<br>ALT 227= " PI ALT  $227 =$  " ALT 228= ä Summenzeichen Syst.Nr. Nr. der Folgeseite 5 Das ist die Kopfzeile ab der 3. Seite. Hier ist die Fuázeile. Seitennummer der Folgeseite5

01234567890123456789012345678901234567890123456789012345678901234567890

```
ALT 230= æ ein "M•"
ALT 244= ô umgekehrter Regenschirm
ALT 245= õ Regenschirm richtig herum
ALT 246= ö Prozentzeichen mit waagrechtem Strich
ALT 248= ø hochgestellte 0
ALT 249= ú Punkt oberhalb des normalen Punktes
ALT 251= û Quadratwurzel Zeichen
ALT 252= ( hochgestellte 3
ALT 253= \acute{y} hochgestellte 2 2\acute{y}=4
ALT 254= & zwei hochgestellte Punkte (Trema)
Ende des kurzen Tests mit Fettdruck
Das ist die Kopfzeile ab der 3. Seite.
```
Syst.Nr. Nr. der Folgeseite 6

Hier wird **Blocksatz** geschrieben, mit linkem Rand 30 und rechtem Rand 60. Dieser Blocksatz eignet sich besonders zum<br>betonen von einzelnen Abbetonen von einzelnen Ab-<br>schnitten. Hiermit ist der Hiermit ist Blocksatz beendet und es folgt ein Formatwechsel zur•ck auf links 10 und rechts 80, allerdings mit Abstand 1,5.

Hier wird mit Zeilenabstand 1,5 geschrieben. Das sollte aus den folgenden zwei Zeilen deutlich werden. Um die Zeilen aufzuf•llen kommt hier noch eine UNTERSTRICHENES WORT. Anschlieáend wird auf Zeilenabstand 2 umgeschaltet. Hier kommt ein (fettgedruckter) **STOPCODE** und gleich anschlieáend nochmals ein **STOPCODE** .

Now text with 3 attributes **(bold + underline + overstrike)**

Hier wird mit Zeilenabstand 2 geschrieben. Das sollte aus den folgenden zwei Zeilen deutlich werden. Um die Zeilen aufzuf•llen kommt hier noch eine UNTERSTRICHENES WORT. Anschlieáend wird auf Zeilenabstand 1,5 zur•ckgeschaltet, was bei wissenschaftlichen

Arbeiten vorgeschrieben ist. )Fuánoten werden z.B. in wissenschaftlichen Arbeiten Thirdtesem Absatz wird die Fuánote<sup>)</sup> getestet. Es folgt eine weitere verwendet um Quellen zu nennen, die im Text st"ren w•rden. (Die Nummer der Fuánote wurde zur•ckgesetzt auf 13. Der rechte Schreibrand wurde mit FORMAT auf 70 gestellt. Die Schriftart 211 wird im Dokumentenprofil

Dies ist die zweite Fuánote. Sie wird automatisch mit th.<br>der 40 Auftaufenden Wunmer, disc 14 gekennzelburgen. Enth., lt. der fortlaufenden Nummer, also 14 gekennzeichnet. Fuánoten k"nnen mit STRG+F8 ge"ndert werden. Hier noch Umlaute: Ž™š""•á. Diese Fuánote ist so lang, daá sie auf der n"chsten Seite fortgesetzt wird (automatisch).

Syst.Nr. Nr. der Folgeseite 7 Das ist die Kopfzeile ab der 3. Seite.

Wieder 1-zeilig...Da der folgende Absatz duch **ZUSAMMENHALTEN** gekennzeichnet ist, bleibt der folgende Teil der Seite (nach Seitenumbruch) leer. Dieser Text und die Tabelle werden durch den Befehl "**ZUSAMMENHALTEN**" zusammengehalten. Die folgende Tabelle wurde auf einem PS/2 Mod. 80 mit HEXWERTEN in Personal Editor II eingegeben und mit der PCText4 Funktion HOLEN (einer ASCII-Datei) hereingeholt. Die Formel lautet:  $A = 4 \times 16 + 1 = HEX 65$ 

### **CODEPAGE 437 Tabelle**

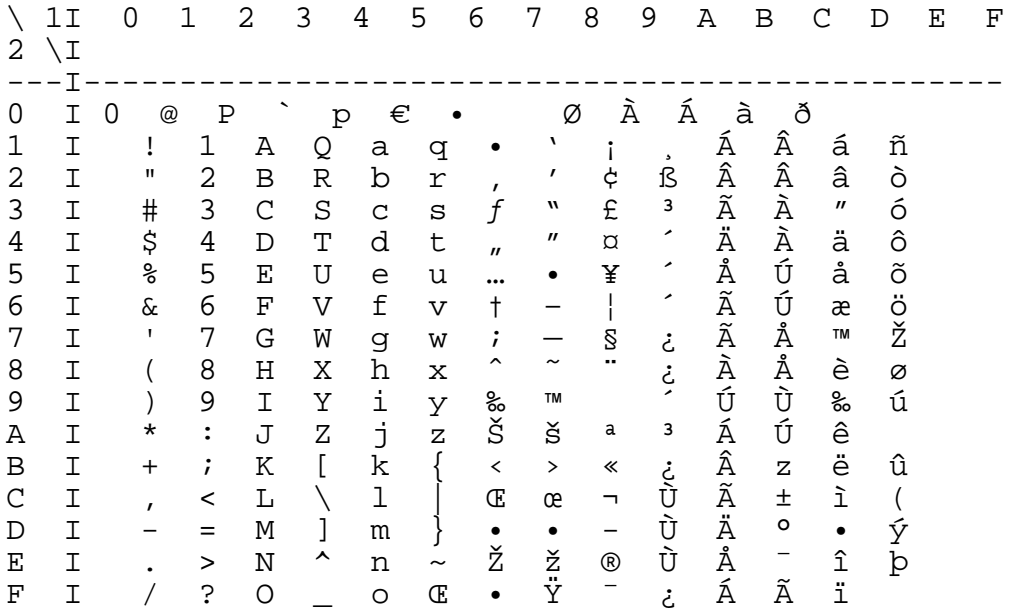

Hier ein paar Details zu **GLIEDERUNGSSTUFEN**:

- Stufe 1 der Gliederung wird durch STRG+0 angelegt und kennzeichnet die erste Ebene der Gliederung. Sie wird durch r"misch 1 angezeigt.<br>A. N.chst tiefere Stufe
	- N"chst tiefere Stufe der Gliederung wird durch zweimaliges Dr•cken der Tasten STRG+O angelegt.
	- B. Der n"chste Eintrag wird alphabetisch hochgez"hlt und geht •ber mehrere Stufen.
- II. Stufe 2 der Gliederung wird durch r"misch 2 angezeigt. N, chste Stufe der Gliederung

normal  $^{hoch}$ normal<sub>tief</sub>H<sub>2</sub>SO<sup>4</sup>

diese Zeile in 17" - Test der Tabansteuerung

**Test1 f•r Tabs:** Zeilenformatwechsel: 12"-Schrift (85) Tabpositionen:

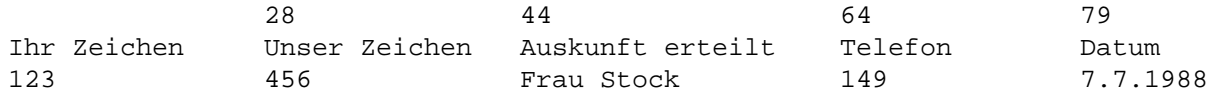

Syst.Nr. Nr. der Folgeseite 8 Das ist die Kopfzeile ab der 3. Seite.

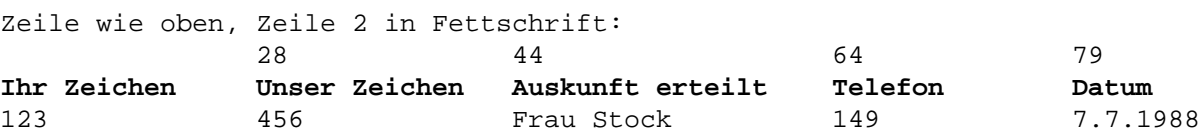

**Test2 f•r Tabs:** Zeilenformatwechsel: 17"-Schrift (254)

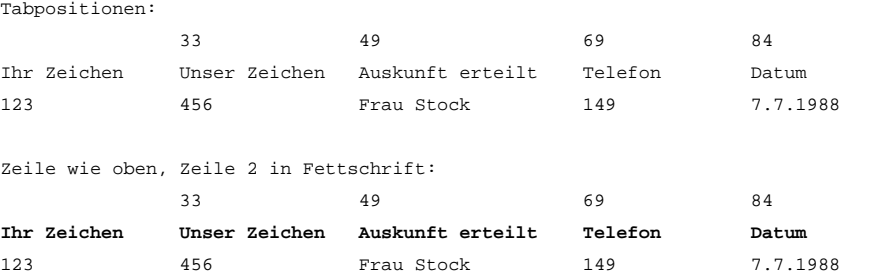

**Test3 f•r Tabs:** Zeilenformatwechsel: Setzen der Tabs (10" - 11)

linksb•ndiger Tab auf Pos. 15 links immer noch

Kommatab auf Pos. 30 10,00 100,00

Zentriertab auf Pos. 41 (Mitte) Mitte Zentriert

rechtsb•ndiger Tab auf Pos. 72

10.3.92 10. M<sub>u</sub>rz 1992

alle Tabs in einer Zeile:

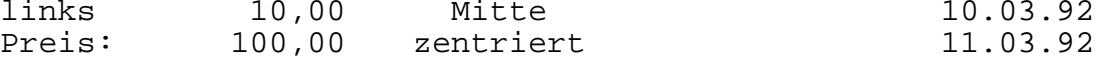

#### **Einr•cken (required Tab) •ber mehrere Zeilen hinweg:**

/370 Text ist ein Editor, mit dem Sie alle im Rahmen der B•roarbeit anfallenden Schriftst•cke erstellen oder •berarbeiten k"nnen. Der Zeilenumbruch wird vom System mit korrekter Silbentrennung vorgenommen. Der Text kann beliebig gestaltet werden durch Unterstreichen, Hervorheben, Einr•kken, unterschiedliche Zeichen- oder Zeilenabst, nde usw. Abs"tze k"nnen problemlos versetzt, kopiert oder gel"scht werden. H"ufig falschgeschriebene Textteile k"nnen gesucht oder automatisch ersetzt werden.

Syst.Nr. Nr. der Folgeseite 9 Das ist die Kopfzeile ab der 3. Seite.

### **Unterstreichen eines Absatzes:**

Jedes Schriftst•ck, das mehr als einmal geschrieben werden muá, stellt an ein Textsystem die Anforderung der Textbearbeitung. Grund f•r das mehrmalige Schreiben k"nnen inhaltliche oder sprachliche šberarbeitung sein, Ver"nderungen von Aussagen ... und ab hier:wird wieder normal geschrieben

**Test der Randverschiebung bei Flieátext**

linker Rand auf 30: mit Zeilenformatwechsel

Jedes Schriftst•ck, daá mehr als einmal geschrieben werden muá, stellt an ein Textsystem die Anforderung der Textbearbeitung. Grund f•r das mehrmalige Schreiben... **Blocksatz in 11 mit 10 Z/Zoll:**

Jedes Schriftst•ck, daá mehr als einmal geschrieben werden muá, stellt an ein Textsystem die Anforderung der Textbearbeitung. Grund f•r das mehrmalige Schreiben k"nnen inhaltliche oder sprachliche šberarbeitung sein, Ver"nderungen von Aussagen usw...

### **Blocksatz in 12":**

Jedes Schriftst•ck, daá mehr als einmal geschrieben werden muá, stellt an ein Textsystem die Anforderung der Textbearbeitung. Grund f•r das mehrmalige Schreiben k"nnen inhaltliche oder sprachliche šberarbeitung sein, Ver"nderungen von Aussagen usw...

linker Rand auf 10, 1 1/2-zeilig

Jedes Schriftst•ck, daá mehr als einmal geschrieben werden muá, stellt an ein Textsystem die Anforderung der Textbearbeitung. Grund f•r das mehrmalige Schreiben k"nnen inhaltliche oder sprachliche šberarbeitung sein, Ver"nderungen von Aussagen usw...

### **1 1/2 zeilig und unterstrichen:**

Jedes Schriftst•ck, daá mehr als einmal geschrieben werden muá, stellt an ein Textsystem die Anforderung der Textbearbeitung. **0,5-zeilig**  $\frac{1}{2}$ २ 3 4 **Test Zentrierungen** 1. mit Leerzeichen zur Mitte Mitte 2. mit Leerzeichen und Attribut ZEN zur Mitte: Mitte 3. Mit Zentriertab zur Mitte

Mitte

4. mehrere Zeilen zentriert

Dies ist die Mitte meines Testtextes Zentrierungen zu setzen ine ziemlich lange Zeile zentriert werden

Rand: 10/60; TABs: 15,20,25,30

Test der Einr•ckung •ber eine Seite hinweg

keine Kopf- und Fuázeile

/370 Text ist ein Editor, mit dem Sie alle im Rahmen der B•roarbeitanfallenden Schriftst•kke erstellen oder •berarbeiten k"nnen.

> Der Zeilenumbruch wird vom System mit korrekter Silbentrennung vorgenommen. Der Text kann beliebig gestaltet werden durch Unterstreichen, Hervorheben, Einr•cken, unterschiedliche Zeichen- oder Zeilenabst, nde usw.

> > Abs"tze k"nnen problemlos versetzt, kopiert oder gel"scht werden. H"ufig falschgeschriebene Textteile k"nnen gesucht oder automatisch ersetzt werden.

> > > Immer wiederkehrende Texte oder Textteile k"nnen als Textbausteine gespeichert oder beliebig oft aufgerufen oder zusammengestellt werden.

1,5-zeilig und einger•ckt:

Die Hilfe-Funktion bietet Unterst•tzung zu Befehlen, Dokumenten, zum Bildschirm oder zu Anpassungsm"glichkeiten. Die Position des Cursors bestimmt, zu welchem Thema Sie Unterst•tzung erhalten. Stellen Sie den Cursor in den Text oder bet"tigen Sie die Taste Hilfe-Sie erhalten dann das Ausgangsmen• der Hilfefunktion.

Die Hilfe-Funktion bietet Unterst•tzung zu Befehlen, Dokumenten, zum Bildschirm oder zu Anpassungsm"glichkeiten...

# Ab hier folgt ein 3spaltiger Text mit Schrift 254 und 1zeilig bei 8 Zeilen pro Zoll:

Hiermit m"chten wir Sie zur Vorbereitung auf die f•r Quartalsversammlung unserer die Versammlung geplante im internationalen Markt Gesellschaft einladen. Damit sich die Mitarbeiter angemessen auf diese wichtige Versammlung vorbereiten k"nnen, hat die Planungsabteilung den nachstehenden Kurzbericht Archiven der Planungsab-Auftragseingang sorgte, zu dem f•r das Wachstum der teilung finden. Gesellschaft wichtigen Bereich der internationa- Die Quartalsversammlung der landsgesch"ft so weit len Entwicklung ausgearbeitet.

Wir hoffen, daá dieser Bericht Ihnen bei der

Diskussionsrunde hilft. Weitere Informationen •ber derzeitige und k•nftige Trends auf dem Gebiet der internationalen Entwicklung k"nnen Sie in den

Gesellschaft wird dieses gesteigert werden, daá sie Mal in Nesselwang stattfinden.

Nun zu dem Bericht. In den

Jahren 1988 und 1989 wurde auf dem Dienstleistungssektor ein bemerkenswerter Zuwachs erzielt. W"hrend ein fester Kundenstamm auf den Inlands-M"rkten weiter f•r einen konstanten konnten die vorhergesagten Einnahmen aus dem Ausdie Einnahmen aus dem Inlandsgesch, ft bei weitem •bertrafen.

**Rabattstaffel f•r Direktverk**, ufer **Abnahmezeitraum: 12 Monate** Produkt **Heimger**,t LB7

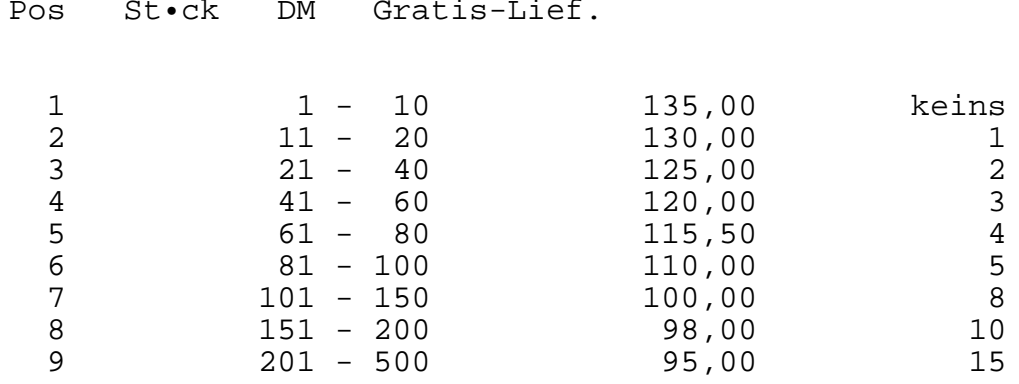

Es folgt eine Text-Tabelle:

# **Vorabinformation f•r Interessenten**

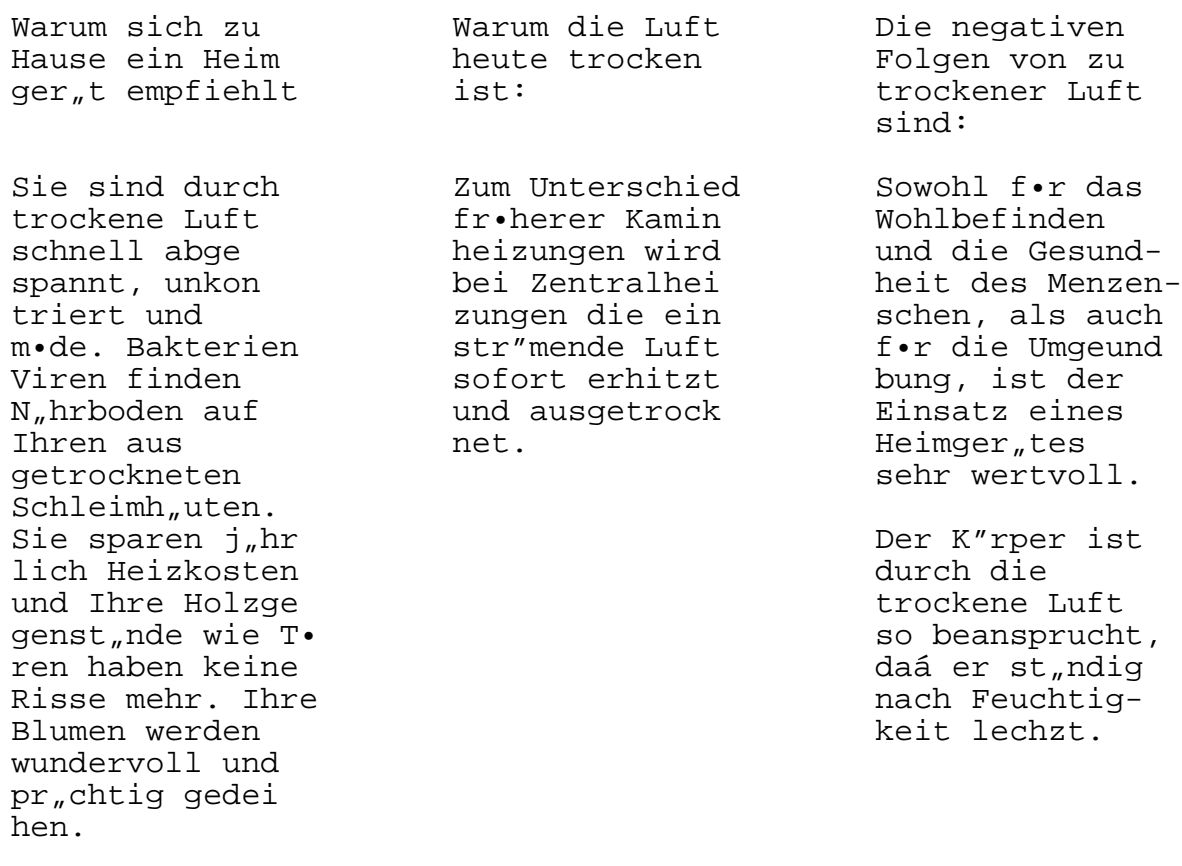

# **Gliederung Technische Kurzbeschreibung des Heimger"tes LB7**

- III. Technische Daten
	- A. Stromaufnahme Das Ger"t arbeitet mit einer Spannung von 220 Volt.
	- B. Stromverbrauch Durch das Prinzip des Ultraschalls wird das kalte Wasser zerst, ubt und •ber einen Schwachstromventilator in den Raum geblasen. Das Ger,t hat einen Stromverbrauch von 50 Watt.
	- C. Wasserinhalt Das Fassungsverm"gen des Ger, tes betr, gt 10 Liter.
		- 1. Der Wasserverbrauch pro Tag betr,gt ca. 10 Liter innerhalb der Heizperiode.
		- 2. Der Wasserverbrauch pro Tag betr,gt ca. 6 Liter auáerhalb der Heizperiode
	- D. Abmessungen 42 x 26 x 30 cm

Diese Inbetriebnahme des Heimger"tes LB7 ist denkbar einfach. Der Benutzer geht dabei wie folgt vor:

- A. Die Patrone wird an die vorgesehene Stelle im Ger,t eingesetzt.
- B. Der Deckel muá aufgesetzt werden.
- C. Die ™ffnung Durch die vorgesehene ™ffnung wird das Ger,t nun mit Wasser gef.llt. Es ist darauf zu achten, daá die F•llmenge nicht •ber den roten Begrenzungsstrich hinausgeht.
	- 1. Einstellung relative Luftfeuchtigkeit: Mit dem Einstellrad an der R•ckseite kann die gew•nschte relative Luftfeuchtigkeit gew"hlt werden. Das Ger"t schaltet sich automatisch bei evtl. šberschreitung der Feuchtigkeit ab.
- D. Vermeidung von Veralgung Zur Hemmung einer evtl. Veralgung wird empfohlen, bei einer Wassermenge von 10 Litern 3 bis 4 Tropfen des beiliegenden Mittels hinzuzuf• gen.

# **Organigramm**

**Die Ansprechpartner der Elektro-Ger**,te

# **Industrie AG**

```
ÚÄÄÄÄÄÄÄÄÄÄÄÄÄ¿
<sup>3</sup> Vertriebs-<sup>3</sup><br><sup>3</sup> Leitung <sup>3</sup>
     Leitung
<sup>3</sup> H. Alt<sup>3</sup>
ÀÄÄÄÄÄÄÂÄÄÄÄÄÄÙ
   ³
   ³
ÚÄÄÄÄÄÄÄÄÄÄÄÄÄ¿ ³ ÚÄÄÄÄÄÄÄÄÄÄÄÄÄ¿
a Reklamation <sup>3</sup> <sup>3</sup> 3 Sekretariat <sup>3</sup><br>3 ถึงอังวันอังวันอังวันอังวันอังวันอังวัด 3
³ ÃÄÄÄÄÄÄÄÄÄÄÄÄÅÄÄÄÄÄÄÄÄÄÄÄÄ´ ³
<sup>3</sup> H. Besser <sup>3 3</sup> <sup>3</sup> Fr. Neu<sup>3</sup>
\,AAAAAAAAAAAAAAAAAAAAAAAAAAAU
   ³
   ³
```
ÚÄÄÄÄÄÄÄÄÄÄÄÄÄÄÄÄÄÄÄÅÄÄÄÄÄÄÄÄÄÄÄÄÄÄÄÄÄÄÄ¿ ÚÄÄÄÄÄÄÁÄÄÄÄÄÄ¿ÚÄÄÄÄÄÄÁÄÄÄÄÄÄ¿ÚÄÄÄÄÄÄÁÄÄÄÄÄÄ¿ <sup>3</sup> Vertrieb  $33$  Vertrieb  $33$  Vertrieb  $35 \cdot d^{33}$  West<sup>33</sup> Nord**A**ÄÄ<sub>*i*</sub>  $3S \cdot d^{33}$  West<sup>33</sup>  $\frac{3}{1}$  H. S•den  $\frac{33}{1}$  H. Westen  $\frac{33}{1}$  H. Norden  $\frac{3}{1}$   $\frac{3}{1}$ ÀÄÄÄÄÄÄÄÄÄÄÄÄÄÙÀÄÄÄÄÄÄÄÄÄÄÄÄÄÙÀÄÄÄÄÄÄÄÄÄÄÄÄÄÙ ³  $\overline{\mathbf{3}}$ ÚÄÄÄÄÄÄÄÄÄÄÄÄÄÄÄ¿ <sup>3</sup> <sup>3</sup> Bestellwes.<sup>3</sup>  $\overline{A} \overline{A} \overline{A}$  $3 H.$  Order  $3 3$  $\tilde{A}$ ÄÄÄÄÄÄÄÄÄÄÄÄÄÙ  $\frac{3}{3}$  $\frac{3}{1}$ UAAAAAAAAAAAA¿ <sup>3</sup>  $\frac{3}{3}$  Techn.Kund.  $\frac{3}{3}$   $\frac{3}{4}$ ³ ÃÄÄÙ <sup>3</sup> H. Klar<sup>3</sup> ÀÄÄÄÄÄÄÄÄÄÄÄÄÄÙ

Es folgt ein eingebettetes Image (erstellt mit Scanner IBM 3117 und mit der IDU-Funktion CONVERT in ein RFT-Dokument umgewandelt. Dieses dann mit PCText4 •berarbeitet (wobei daraus automatisch ein .DOC-Format gemacht wird. Anschlieáend wurde das Dokument in das Testdokument hereingeholt (IBM-Logo).

Hier kommt noch ein biáchen Text nach der Graphik. Wir sind jetzt auf Seite 16. Es folgt Rechtschreibpr•fung.

Am heutigen Tag sitzen alle hier versammelt an dieser Hochzeitstafel. Am heutigen Tag sitzen alle hier versammelt an dieser Geburtstagstafel. Am heutigen Tag sitzt alles hier versammelt an dieser Hochzeitstafel. Am heutigen Tag sitzt man hier versammelt an der Geburtstagstafel. Wir werden uns gleich dranmachen, von dieser k"stlichen Geburtstagstorte zu naschen. Wir machen uns sogleich dran, und vernaschen diese Geburtstagstorte. Anschlieáend fallen wir dann alle •ber diese herrliche Hochzeitstorte her. Alle Leute wurden aufgefordert, in legerer Kleidung, in Hemds"rmeln dem Feste beizuwohnen. Wir haben all Leute hier aufgefordert, dem Fest locker, in Hemds- "rmeln, beizuwohnen. Es wurden keine Kosten gescheut, selbst der so ber•hmte Ballettt, nzer Es wurden keine Kosten gescheut, sogar der so ber•hmte Ballett"nzer Bitte, teilen Sie uns schnellstm"glichst den genauesten Geburtsort des Kindes mit. K"nnten Sie uns bitte ausf•hrlich •ber den Grund Ihrer Austrittserkl, rung Wenn Sie diesem Schild folgen, werden Sie direkt zum Toiletteneingang gef•hrt. Dieses Institut das in Zeitungen inseriert, nimmt Partnerschaftsvermittlungen vor. Die gesamte Belegschaft ist, unter dem allseits bekannten Werkstor versammelt. Bitte setzen Sie Ihre Unterschrift unter diese Anmietungserkl.rung. Bitte, setzen Sie mal Ihre Unterschrift unter diese Anmietungserkl.rung. Bitte, setzen Sie doch Ihre Unterschrift unter diese Anmietungserkl.rung. Die Firma S•dzucker liefert hier in unserer Gegend den besten Zucker weit und breit. Die Firma S•dzucker ist hier in dieser Gegend bekannt als der Zuckerlieferant schlechthin. Die Firma S•dzucker liefert, in unserer Gegend diesen besten Zukker weit und breit. Die Firma S•dzucker ist da in dieser Gegend bekannt als der Zukkerliefant schlechthin. Wir machen heute die ersehnte Jahresfahrt mit Donaudampfschifffahrtsgesellschaft. Wenn Sie Ihre Gesch"ftsfreunde einladen, erhalten Sie ein Essensentgelt von der Firma.

Bitte nennen Sie auf einem formlosen Blatt Papier alle Essensteilnehmer. Sie m•ssen, ehe Sie mit neuen Disketten arbeiten, eine Initialisierung derselben vornehmen. Alles was wir von dieser B ckerei beziehen, schmeckt "uáerst lekker. Wir wurden von der Bank aufgefordert, diese Firma einer Bonit"tspr•fung zu unterziehen. Wenn Sie wollen, k"nnen wir diese Produktgruppe einer Wirtschaftlichkeitsanalyse unterziehen. Sie wollen, daá wir f•r diese Gruppen eine Wirtschaftlichkeitsanalyse vornehmen? Wir unterscheiden hier zwischen Systemdisketten und den Arbeitsdisketten. Unsere Versicherung arbeitet schon immer nach dem Selbsttragungsprinzip. Unsere Versicherung arbeitet nach dem hier bew"hrten Selbsttragungsprinzip. Wir sch, tzen an diesem Programm besonders die B•rokommunikationsfunktionen. Wir sch tzen an diesem Programm besonders die guten B•rokommunikationsfunktionen. Die neuen Mitarbeiter m•ssen sich hier dem ausgiebigen Bildungsprogramm unterziehen. In unserer Firma hat man den althergebrachten Verkauf von Essensmarken eingestellt. Sportler der Deutschen Bundesliga m•ssen sich einem harten Training unterziehen. Keiner kann was daf•r, daá es Leute gibt, die einfach nie durchblicken. Wenn ihr hier tief tauchen wollt, m•át ihr gef•llte Sauerstoffflaschen mitnehmen. Hier entsteht unser brandneuestes, langersehntes Kernforschungszentrum neben dieser ebensosehr expandierenden Geb"udereinigungsfirma. Dies ist die von uns brandneueste entwickelte Daten•bertragungseinrichtung, die wesentlich verbessert wurde. Die Qualit t der bisher allseits bekannten, guten šbertragungswerte hat sich verbessert. Jede Versicherung f•hrt genauestens Protokoll •ber jedes Schadensereignis. Wir •bergeben Containerladungen •blicherweise einem Schwertransport. Mein zuerst gelernter Beruf ist Donaudampfschiffahrtsgesellschaftskapit,n.